# **DCC-Monitor mit der Hauptplatine der MobaLedLib**

[Domapi](https://wiki.mobaledlib.de/redirect/forum/updomapi) aus dem Stummi-Forum hat einen Arduino-DCC-Monitor entwickelt, der auch auf der MobaLedLib-Hauptplatine lauffähig ist.

Wer also schon immer wissen wollte, was so eine DCC-Zentrale an Befehlen an die Lok- und Zubehördekoder sendet und das auch noch übersichtlich in Klartext dargestellt, der ist hier genau richtig.

Warum braucht man einen DCC-Monitor?

- Es lassen sich z.B. die Anzahl von Schaltartikel-Befehlen und deren zeitliche Abstände messen und darstellen.
- PC-Steuerungssoftware für Modellbahnen sendet über die Zentrale eine ganze Reihe von Befehlen, z.B. zum Schalten von Fahrstraßen und beim Abbremsen von Loks vor Signalen. Hier ist z.B. interessant, welche Fahstufe zu welchem Zeitpunkt gesendet wird.
- Manche Zentralen senden die Befehle mehrfach, andere wiederum senden keine off-Befehle für Weichen. Mit dem Monitor kommt man all diesen Phänomen auf die Schliche.

#### **Download**

Der Arduino-Sketch ist zum einen [hier auf Github](https://github.com/Hardi-St/MobaLedLib_Docu/blob/master/Quelldateien/Domapi/DCC_Monitor_V1.4_Stummi.ino.zip) zu finden.

#### **Neueste Sketch-Versionen, Schaltplan und benötigte Bauteile**

Aktuelle **Sketch**-Versionen, weitere Informationen und Hilfe zum Programm gibt es im [Stummiforum.](https://wiki.mobaledlib.de/redirect/forum/dmp2)

Dort findet sich auch ein **Schaltplan** sowie ein Reichelt-Warenkorb der **benötigten Bauteile**.

## **Programm-Beschreibung**

Im Netz findet man mehrere Arduino-Projekte, die DCC-Gleissignale auswerten und versuchen, sie in verständlichem Klartext am seriellen Monitor der Arduino-IDE darstellen. Da manche Programme nicht sauber liefen, teilweise Auswertungsfehler enthalten waren und ein paar Features fehlten, entstand hier kurzerhand ein eigener DCC-Monitor, DCC-Sniffer oder DCC-Schnüffler auf Basis der DCC-NMRA-Library.

Über ein kleines Menü lässt sich die Darstellung am seriellen Monitor des Arduino beeinflussen, also z.B. welche DCC-Befehle überhaupt angezeigt werden und ob alle Befehle oder nur diejenigen mit neuen Kommandos. So eine Zentrale wiederholt sich nämlich fortlaufend. Vor allem bei Loks werden permanent Geschwindigkeitsbefehle und die Funktionen F0 - F4 gesendet. Etwas seltener folgen die anderen Funktionsbefehle etc. So kann man sich z.B. auf Lok-Befehle oder nur auf das Zubehör

fokussieren.

Schaltet man bei Loks "nur neue Lok-Pakete ..." (Option 4) aus, wird ein endloser Stream von DCC-Befehlen angezeigt. So schnell kann man gar nicht lesen, wie die Textzeilen am Bildschirm durchlaufen.

Ganz interessant ist auch, welche und wie viele DCC-Befehle beim CV-Lesen und -Schreiben aufs Gleis gelegt werden. Am Ende des Programms kann nach Belieben die Liste der Loknamen angepasst werden. Dann wird die Ausgabe der Lokadressen nicht ganz so kryptisch.

Der Sketch funktioniert auch mit der MobaLedLib-Hauptplatinen. Dazu muss man einfach den DCC-Monitor-Sketch auf den DCC-Nano aufspielen. Und schon lassen sich auf dem seriellen Arduino-Monitor die von der Zentrale gesendeten DCC-Befehle in Klartext verfolgen. Das sollte mit **allen Hauptplatinen-Versionen** funktionieren.

Und falls ihr dann doch wieder die MobaLedLib per DCC ansteuern wollt: nicht vergessen, vorher den entsprechenden Sketch auf den DCC-Nano aufspielen, sonst funktioniert es nicht!

### **Zusatzfunktionen auf der MLL-Hauptplatine V1.0**

Auf der Hauptplatine Version 1.0 sind einige Bauelemente vorgesehen, die auch das Lesen und Schreiben von CVs auf dem Programmiergleis ermöglichen. Hierfür muss der Dekoder (hier also der DCC-Monitor bzw. der DCC-Nano) Bestätigungen

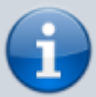

an die Zentrale senden. Dies sind 6ms lange ACK-Impulse, so genannte Acknowledgements.

In den neueren Versionen hat Hardi als alter Schwabe den Schaltungsteil mit dem

Optokoppler CNY17 und dem Transistor weggelassen.

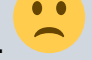

Direkt unter dem DCC-Nano auf der Hauptplatine V1.0 befindet sich die Hardware für die Erzeugung dieser ACK-Signale für das Schreiben und Lesen von CVs.

Damit diese Signale auch wirklich auf das Gleis gegeben werden, muss man einfach eine Zeile im Sketch an die Verdrahtung der Hauptplatine anpassen, da hier das Acknowlegement-Signal am D4 Pin erzeugt wird

(im Original-Sketch wird es am A5-Pin ausgegeben); also einfach "A5" durch "4" ersetzen (ca. Zeile 100 im Sketch).

const byte DccAckPin = 4; // Arduino-Pin zur Erzeugung eines ACK-Signals

Dann kann man den DCC-Monitor auf der Hauptplatine V1.0 auch am Programmiergleis betreiben und CVs auslesen und schreiben.

**Achtung**: Dies ist nur auf der V1.0-Platine möglich, bei neueren Platinen-Versionen fehlen die Bauteile hierfür. Die notwendigen Komponenten sind im Schaltplan unten links zu sehen. hauptplatine 100 1-0 schaltplan.jpg

## **Beispielausgabe auf dem seriellen Monitor**

So sieht das Ganze am Bildschirm aus (beispielhafte Ausgabe):

```
NMRA DCC Monitor V 1.4
Sketch-Upload am: ...
? = Zeige Tastaturbefehle für den seriellen Arduino-Monitor
S t a t i s t i k
-----------------
Zeitraum [sec] : 315
Anzahl empfangene Bytes: 140455
Gültige Kommandos : 38626
Ungültige Kommandos : 0
Idle-Pakete : 12002
Geschwindigkeitsbefehle: 13723
F0 - F4 Funktionen : 10476
F5 - F8 Funktionen : 1494
F9 - F12 Funktionen : 236
F13 - F20 Funktionen : 234
F21 - F28 Funktionen : 182
F29 - F36 Funktionen : 26
Spezialbefehle Lok : 20
Zubehör-Befehle : 40
Dekoder-Reset-Befehle : 162
Zubehör-CV-Befehle : 0
Lok-CV-Befehle : 0
Programmiergleisbefehle: 51
Acknowledgments : 36
Counter Lok : 208
Counter Acc is the counter Acc in the counter 2Tastaturbefehle für den seriellen Monitor:
1 = Anzeige Loks ein/aus ein
2 = Anzeige Zubehör ein/aus ein
3 = Anzeige CV-Befehle ein/aus ein
4 = Nur neue Lok-Pakete anzeigen ein/aus ein
5 = Nur neue Zubehör-Pakete anzeigen ein/aus ein
6 = Nur neue CV-Befehle ein/aus ein
7 = Statistik anzeigen
? = Befehle anzeigen
Lok 4 P4 KPEV FLM F0 f1 f2 f3 f4
0000-0100 1001-0000 1001-0100
```
Last update: 2023/02/17 16:53 anleitungen:spezial:dcc-signal-auswertung https://wiki.mobaledlib.de/anleitungen/spezial/dcc-signal-auswertung

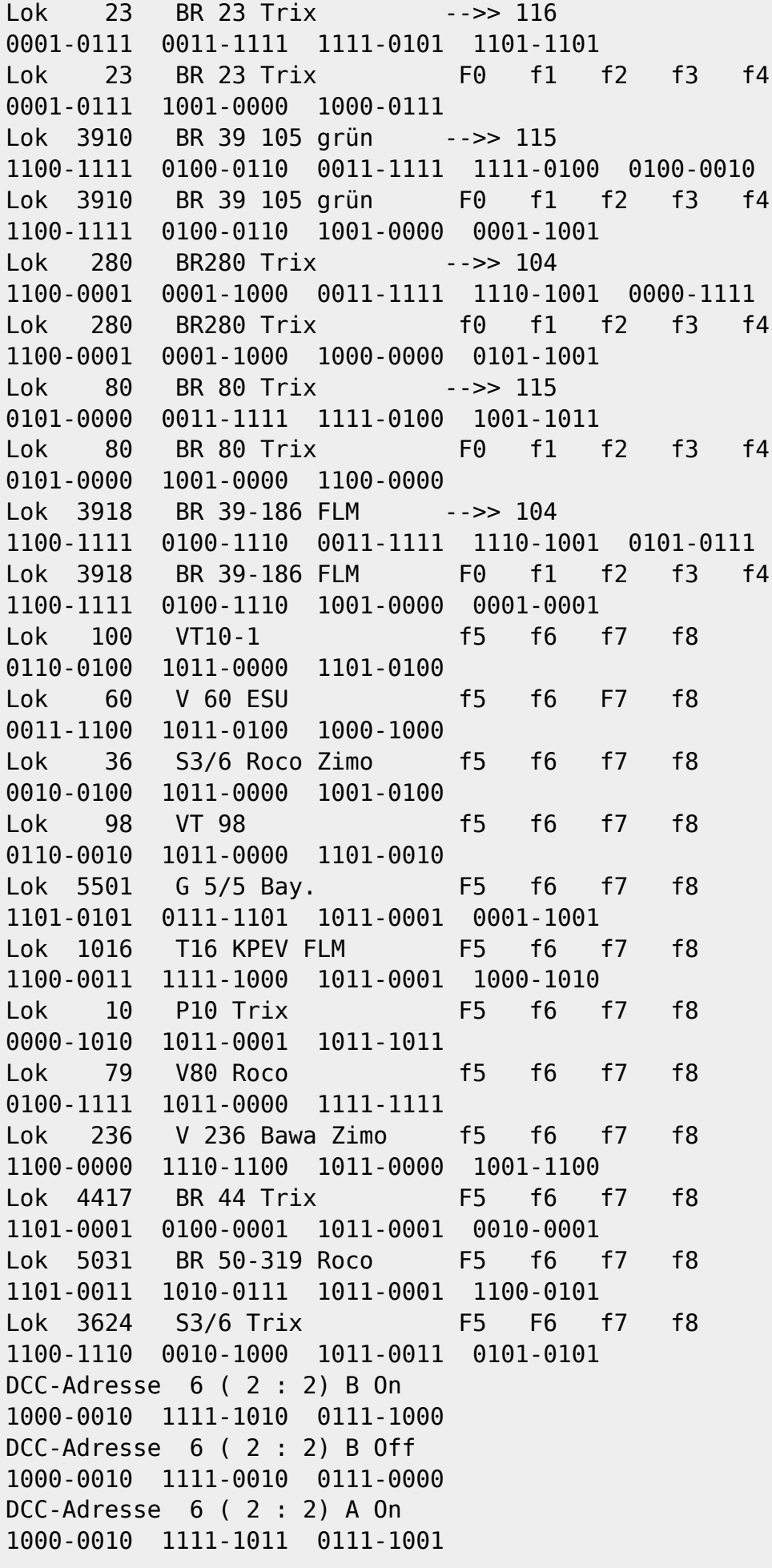

DCC-Adresse 6 ( 2 : 2) A Off 1000-0010 1111-0011 0111-0001 DCC-Adresse 7 ( 2 : 3) A On 1000-0010 1111-1101 0111-1111 DCC-Adresse 7 ( 2 : 3) A Off 1000-0010 1111-0101 0111-0111 DCC-Adresse 6 ( 2 : 2) B On 1000-0010 1111-1010 0111-1000 DCC-Adresse 6 ( 2 : 2) B Off 1000-0010 1111-0010 0111-0000 DCC-Adresse 7 ( 2 : 3) B On 1000-0010 1111-1100 0111-1110 DCC-Adresse 7 ( 2 : 3) B Off 1000-0010 1111-0100 0111-0110 Lok 5 EP5 bayr. FLM -->> 118 0000-0101 0011-1111 1111-0111 1100-1101 Lok 5 EP5 bayr. FLM -->> 120 0000-0101 0011-1111 1111-1001 1100-0011 Lok 5 EP5 bayr. FLM -->> 121 0000-0101 0011-1111 1111-1010 1100-0000 Lok 5 EP5 bayr. FLM -->> 119 0000-0101 0011-1111 1111-1000 1100-0010 Lok 5 EP5 bayr. FLM -->> 118 0000-0101 0011-1111 1111-0111 1100-1101 Lok 5 EP5 bayr. FLM -->> 116 0000-0101 0011-1111 1111-0101 1100-1111 Lok 5 EP5 bayr. FLM -->> 115 0000-0101 0011-1111 1111-0100 1100-1110 Lok 5 EP5 bayr. FLM -->> 114 0000-0101 0011-1111 1111-0011 1100-1001 Lok 5 EP5 bayr. FLM -->> 115 0000-0101 0011-1111 1111-0100 1100-1110 Lok 5 EP5 bayr. FLM -->> 116 0000-0101 0011-1111 1111-0101 1100-1111 Prg CV1 Lese Bit #0 0111-1000 0000-0000 1110-0000 1001-1000 Prg Dekoder-Reset-Befehl 0000-0000 0000-0000 0000-0000 Prg CV1 Lese Bit #1 0111-1000 0000-0000 1110-0001 1001-1001 Prg Dekoder-Reset-Befehl 0000-0000 0000-0000 0000-0000 Prg CV1 Lese Bit #2 0111-1000 0000-0000 1110-0010 1001-1010 Prg Dekoder-Reset-Befehl 0000-0000 0000-0000 0000-0000 Prg CV1 Lese Bit #3 0111-1000 0000-0000 1110-0011 1001-1011 Prg Dekoder-Reset-Befehl 0000-0000 0000-0000 0000-0000 Prg CV1 Lese Bit #4

Last update: 2023/02/17 16:53 anleitungen:spezial:dcc-signal-auswertung https://wiki.mobaledlib.de/anleitungen/spezial/dcc-signal-auswertung

```
0111-1000 0000-0000 1110-0100 1001-1100
Prg Dekoder-Reset-Befehl
0000-0000 0000-0000 0000-0000
Prg CV1 Lese Bit #5
0111-1000 0000-0000 1110-0101 1001-1101
Prg Dekoder-Reset-Befehl
0000-0000 0000-0000 0000-0000
Prg CV1 Lese Bit #6
0111-1000 0000-0000 1110-0110 1001-1110
Prg Dekoder-Reset-Befehl
0000-0000 0000-0000 0000-0000
Prg CV1 Lese Bit #7
0111-1000 0000-0000 1110-0111 1001-1111
Prg Dekoder-Reset-Befehl
0000-0000 0000-0000 0000-0000
Prg CV1 Lese CV
0111-0100 0000-0000 0001-0000 0110-0100
Prg Dekoder-Reset-Befehl
0000-0000 0000-0000 0000-0000
Prg CV1 Schreibe CV = 16
0111-1100 0000-0000 0001-0000 0110-1100
Prg Dekoder-Reset-Befehl
0000-0000 0000-0000 0000-0000
```
From: <https://wiki.mobaledlib.de/>- **MobaLedLib Wiki**

Permanent link: **<https://wiki.mobaledlib.de/anleitungen/spezial/dcc-signal-auswertung>**

Last update: **2023/02/17 16:53**